УТВЕРЖДЕНО **BY.РТНК.00001-03.01 34 01-8-ЛУ**

## **Программно-аппаратный комплекс**

## **«Шлюз безопасности Bel VPN Gate 3.0.1»**

## **РУКОВОДСТВО ОПЕРАТОРА**

## **Руководство администратора**

Специализированные команды

**BY.РТНК.00001-03.01 34 01-8**

Листов 47

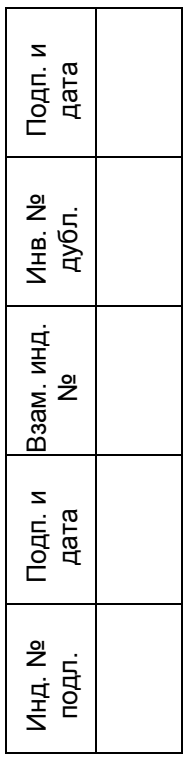

# Специализированные команды

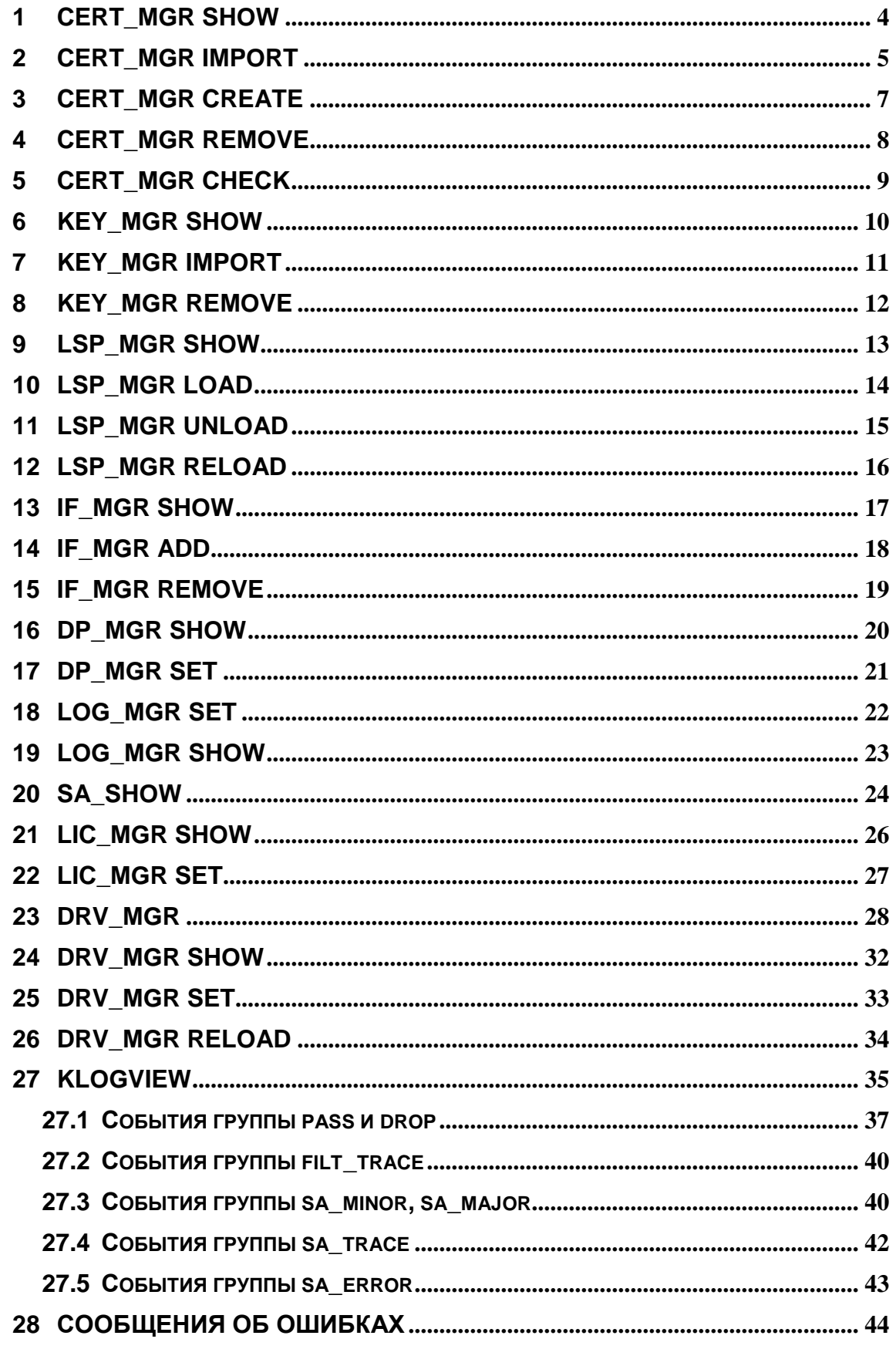

<span id="page-2-0"></span>В состав Bel VPN Gate входит также ряд специализированных команд (или утилит), предназначенных для управления общими настройками Продукта.

Перечень программных утилит, входящих в состав Продукта Bel VPN Gate:

**[cert\\_mgr](#page-3-0) [cert\\_mgr check](#page-8-0) [key\\_mgr](#page-9-0) [lsp\\_mgr](#page-12-0) [if\\_mgr](#page-16-0) [dp\\_mgr](#page-19-0) [log\\_mgr](#page-21-0) [sa\\_show](#page-23-0) [lic\\_mgr](#page-25-0) [drv\\_mgr](#page-27-0) [klogview](#page-34-0)**

Утилиты находятся в каталоге /opt/VPNagent/bin, и могут вызываться из shell (без необходимости указывать полный путь к файлу)

Все эти команды можно также запускать из CLI консоли с помощью команны **[run](#page-2-0)**.

Запуск утилит с опцией –h вызывает помощь.

## <span id="page-3-0"></span>**1 cert\_mgr show**

Команда cert mgr show предназначена для просмотра сертификатов и списков отозванных сертификатов (Certificate Revocation List, CRL), размещенных в файле или базе Продукта. Сертификаты хранятся в файле. Могут также обрабатываться файлы формата PKCS#7 и PKCS#12. Файлы формата PKCS#12 могут быть защищены паролем.

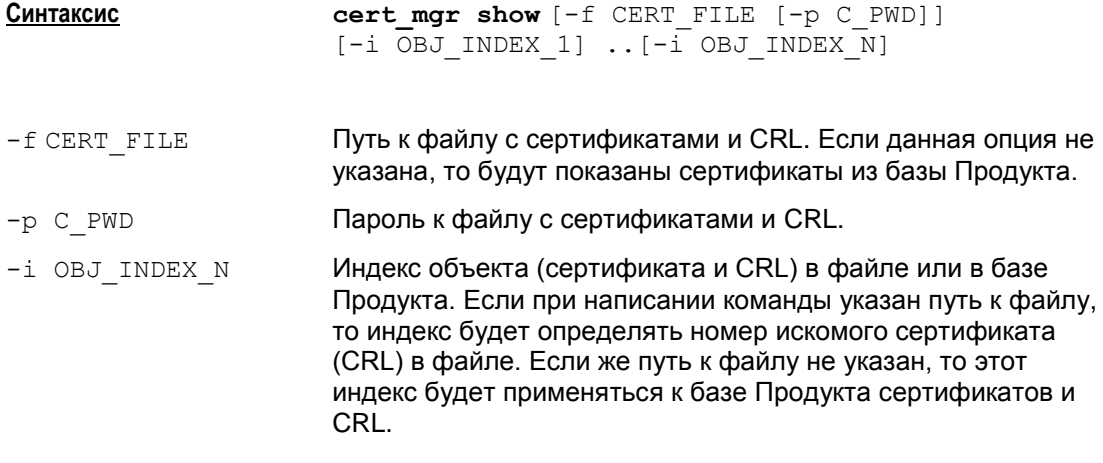

**Значение по умолчанию** значение по умолчанию отсутствует

#### **Рекомендации по использованию**

Используйте данную команду для ознакомления с содержимым файла, содержащего сертификаты и CRL, или сертификатами, зарегистрированными в базе Продукта, а также для ознакомления с деталями конкретных сертификатов или CRL.

Для просмотра списка объектов (сертификатов и CRL) в файле или базе Продукта используйте команду  $\text{cert}$   $\text{max}$  show без указания индексов. В этом случае будет выведен нумерованный список сертификатов и CRL.

Для ознакомления с деталями конкретного сертификата или CRL обязательно используйте индекс этого объекта в файле или базе Продукта. В этом случае будет выведена детальная информация о сертификате или CRL. Для просмотра деталей нескольких объектов следует последовательно перечислить индексы этих объектов в опции –i.

### **Пример**

Ниже приведен пример просмотра сертификатов, находящихся в базе Продукта (trusted – CA сертификат, local –локальный сертификат, remote – сертификат партнера без контейнера с секретным ключом):

```
cert_mgr show
```

```
Found 3 certificates. No CRLs found.
1 Status: trusted C=RU,O=derral, OU=CenterCA,CN=agat
2 Status: local C=RU,O=derral, OU=quality,CN=rubin
3 Status: remote C=RU, O=s-terra, OU=QA,CN=Test
```
### <span id="page-4-0"></span>cert\_mgr import  $\mathbf{2}$

Koманда cert mgr import предназначена для импорта сертификатов и списков отозванных сертификатов (Certificate Revocation List, CRL) из файла в базу Продукта.

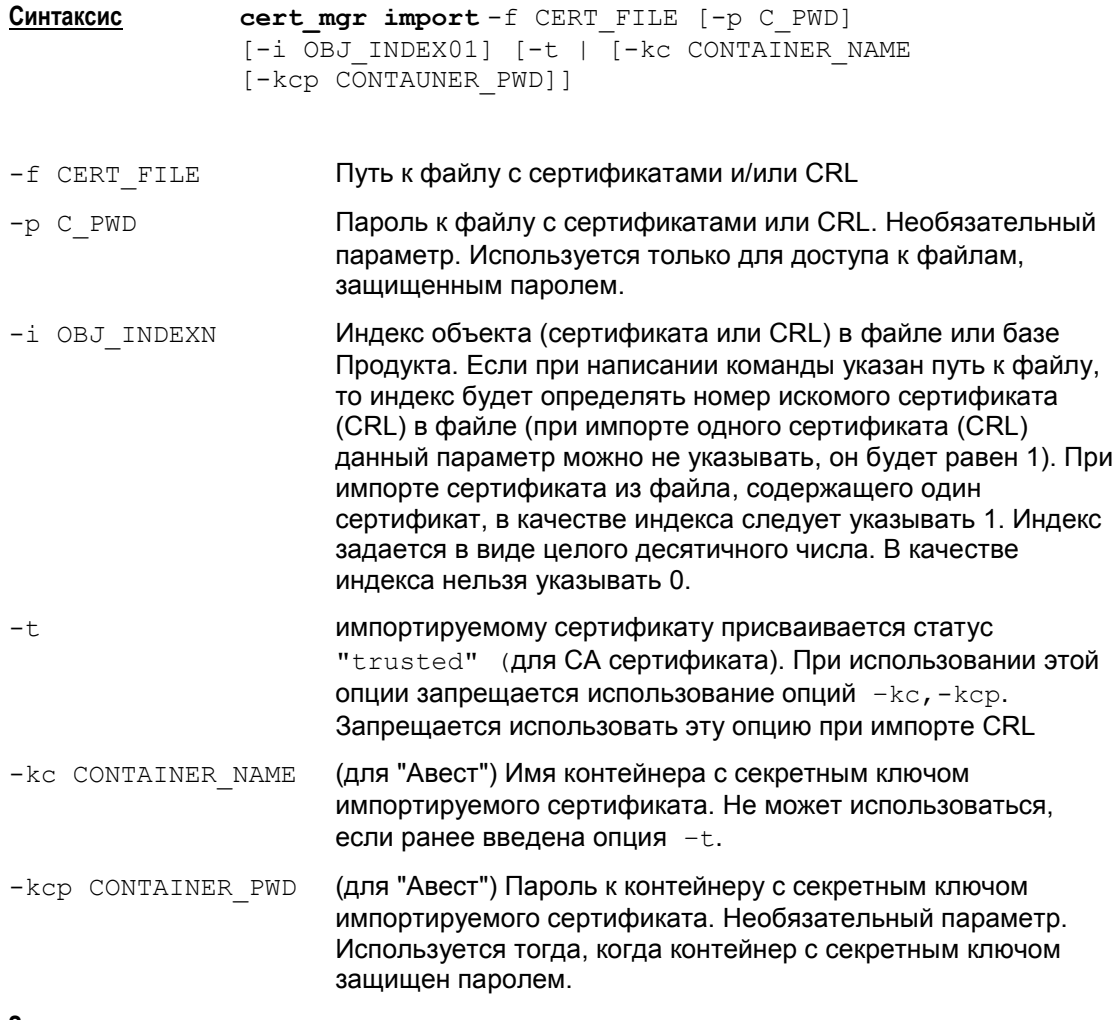

Значение по умолчанию значение по умолчанию отсутствует.

### Рекомендации по использованию

Используйте данную команду для импорта сертификатов и/или CRL в базу Продукта. При импорте нескольких объектов из одного файла используйте последовательное описание параметров импортируемых объектов.

### Пример

Ниже приведен пример импорта сертификатов, находящихся в файле, в базу Продукта. Из файла импортируются СА сертификат (его импортируем с присвоением статуса "trusted") и сертификат пользователя:

cert mgr import -f /opt/test.pfx -p password  $-t$   $-\bar{i}$  1  $-i$  2

```
1 OK O=S-Terra,CN=CA Cert
2 OK O= S-Terra,CN=Technological Cert
```

```
Импорт CA сертификата из файла ca.cer в базу Продукта:
```

```
cert mgr import -f /opt/ca.cer -t
```
**Импорт локального сертификата:**

### **Для Авест:**

cert mgr import -f ivanov.cer -kc ivanov -kcp 12345678

### <span id="page-6-0"></span>cert\_mgr create  $\mathbf{3}$

Koманда cert mgr create предназначена для создания запроса на локальный сертификат (Certificate Request), который будет отправляться в Certificate Authority. На основании этого запроса Certificate Authority создаст соответствующий сертификат.

Синтаксис cert mgr create -subj CERT SUBJ [-RSA|-DSA] [-512|-1024] (mail MAIL|-ip IP ADDR|-dns DNS) [-f OUT FILE]

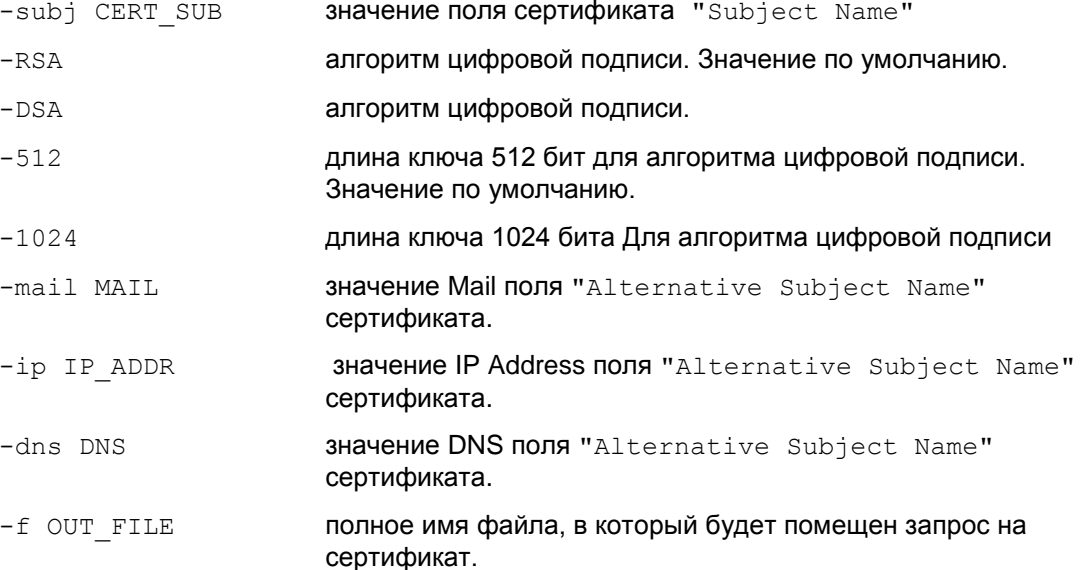

### Значение по умолчанию

По умолчанию используется RSA алгоритм и ключ длиной 512 бит.

### Рекомендации по использованию

Для проверки подлинности документа и аутентификации партнера используется электронно-цифровая подпись (ЭЦП), которая использует алгоритмы RSA, DSA. Для формирования ЭЦП нужен секретный ключ, а проверки ЭЦП - открытый ключ.

Используйте команду cert mgr create для создания ключевой пары и запроса на сертификат, чтобы не нужно было переносить контейнер с секретным ключом с одного компьютера на другой.

Если при написании команды не указать опцию -f с именем файла для размещения запроса на сертификат, то сформированный запрос будет выведен на экран в формате b64.

Можно и другим способом создать ключевую пару, а также запрос на ГОСТ сертификат. При использовании «AvCrypt ver. 5.0» используется утилита cryptocont, описанная в документе «Bel VPN Gate 3.0. Приложение».

### Пример

Ниже приведен пример создания запроса на сертификат:

cert mgr create -subj 0=S-Terra, CN=LocalCert -RSA -1024 -dns local.sterra.com -f /opt/VPNagent/bin/certs/local cert

## <span id="page-7-0"></span>**4 cert\_mgr remove**

Команда cert mgr remove предназначена для удаления сертификатов из базы Продукта.

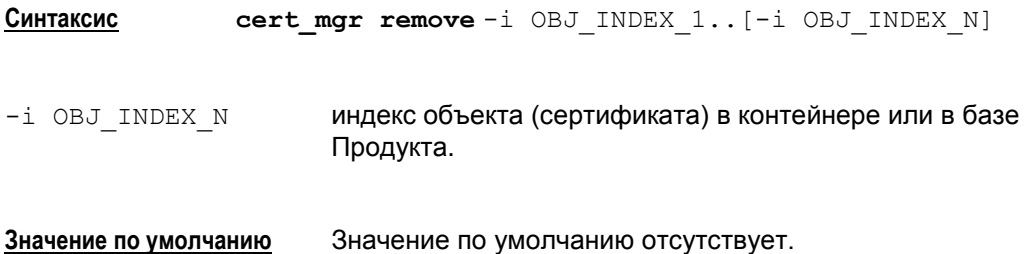

**Рекомендации по использованию**

Используйте данную команду для удаления сертификатов из базы Продукта.

Удалять можно как один, так и несколько сертификатов.

Для удаления нескольких сертификатов следует последовательно указать номера (индексы) удаляемых сертификатов, под которыми они хранятся в базе Продукта.

Для того, чтобы ознакомиться с сертификатами, хранящимися в базе Продукта и выяснить номера (индексы), под которыми они хранятся в базе, используйте команду **[cert\\_mgr](#page-3-0) show**.

Удаление из базы Продукта списка CRL невозможно. Если в команде будет указан номер (индекс) CRL, то будет выведено сообщение об ошибке о недопустимом индексе.

### **Пример**

Ниже приведен пример удаления сертификатов из базы Продукта. При написании команды были указаны индексы объектов 1, 2 и 3. Индексы 1 и 2 соответствовали сертификатам, а под индексом 3 в базе хранился список CRL. На попытку удаления CRL программа выдает сообщение об ошибке:

```
cert_mgr remove -i 1 -i 2 -i 3
1 OK O=S-Terra,CN=Technological Cert
2 OK O=S-Terra,CN=CA Cert
User error: Certificate index 3 exceeds number of certificates in 
base
```
### <span id="page-8-0"></span>5 cert\_mgr check

Koманда cert mgr check предназначена для проверки сертификатов, находящихся в базе Продукта.

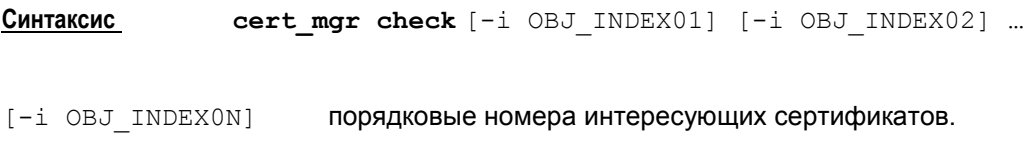

Значение по умолчанию значение по умолчанию отсутствует

### Рекомендации по использованию

Порядковые номера сертификатов совпадают с номерами объектов, находящихся в базе Продукта. При указании номеров сертификатов проверяются только они. При отсутствии номеров сертификатов проверяются все сертификаты, находящиеся в базе Продукта.

Утилита выводит состояние сертификата "Active" или "Inactive". В случае, если сертификат имеет состояние "Inactive", то выводится краткое описание причины неактивности:

- Certificate is invalid неверный формат сертификата
- Certificate is expired срок действия сертификата истек или еще не наступил
- Certificate is revoked сертификат отозван
- Certificate can not be verified сертификат не удается проверить:
	- в базе отсутствует сертификат(ы) для построения цепочки сертификатов с  $\bullet$ корректным конечным СА сертификатом, которому мы доверяем
	- в базе нет необходимого CRL для проверки одного из сертификатов цепочки, подобная ситуация может возникнуть при включении проверки CRLs (загружена DDP или в загруженной конфигурации явно задано CRLHandlingMode = ENABLE)
- Private key container is not accessible Het доступа к контейнеру с секретным ключом
- Private key is not accessible Het **доступа к секретному ключу**
- Private key is not consistent certificate CEKPETHIM KJIOY HE подходит к сертификату
- It is certificate request данный объект является сертификатным запросом.

## <span id="page-9-0"></span>**6 key\_mgr show**

Команда  $\text{key}\ \text{mgr}\ \text{show}\ \text{предназначена}\ \text{для}\ \text{прсмотра}\ \text{предопределенных ключей,}$ зарегистрированных в базе Продукта.

**Синтаксис key\_mgr show**

Данная команда не имеет аргументов и ключей.

**Значение по умолчанию** Значение по умолчанию отсутствует.

### **Рекомендации**

Используйте данную команду для ознакомления со списком предопределенных ключей, хранящихся в базе Продукта.

При выполнении этой команды будут выводиться следующие данные:

- количество предопределенных ключей, обнаруженных в базе Продукта
- имя ключа
- тело ключа в печатном виде или hex-представлении. Если тело ключа содержит непечатные символы, то при выводе в печатном виде они заменяются на '.' (символ точка).

### **Пример**

Ниже приведен пример выполнения команды key mgr show:

```
Found #1 keys.
----Key----
Name : key1
Content testkey1..
Content (hex): 746573746B6579310D0A
```
# <span id="page-10-0"></span>**7 key\_mgr import**

Команда key mgr import предназначена для импорта предопределенных ключей из файловой системы в базу Продукта.

**Синтаксис key\_mgr import** –n KEY\_NAME –f KEY\_FILE

- п КЕҮ NAME имя предопределенного ключа.
- -f KEY FILE путь к файлу, содержащему предопределенный ключ.

**Значение по умолчанию** Значение по умолчанию отсутствует.

### **Рекомендации**

Используйте данную команду для импорта предопределенных ключей из файловой системы в базу Продукта.

### **Пример**

Ниже приведен пример импорта предопределенного ключа:

```
key mgr import -f key1 -n key1name -f key2 -n key2name -f key3
-n key3name
```
- OK key1name OK key2name
- OK key3name

## <span id="page-11-0"></span>**8 key\_mgr remove**

Команда key mgr remove предназначена для удаления предопределенных ключей из базы Продукта.

**Синтаксис key\_mgr remove** –n KEY\_NAME

-n KEY\_NAME имя предопределенного ключа.

**Значение по умолчанию** Значение по умолчанию отсутствует

### **Рекомендации**

Используйте данную команду для удаления предопределенных ключей из базы Продукта.

### **Пример**

Ниже приведен пример удаления предопределенного ключа:

key\_mgr remove -n key1name OK key1name

### <span id="page-12-0"></span>Isp\_mgr show 9

Команда 1sp mgr show предназначена для просмотра текущей конфигурации.

Синтаксис lsp\_mgr show

Значение по умолчанию Значение по умолчанию отсутствует.

### Рекомендации по использованию

Используйте данную команду для просмотра конфигурации, действующей в данный момент. В базе Продукта присутствует всего две конфигурации: конфигурация, в которой записана созданная политика безопасности, и Default Driver Policy.

Независимо от способа создания конфигурации - в командной строке, графическом интерфейсе, платформе управления CiscoWorks - cisco-like конфигурация конвертируется в native-конфигурацию.

Поэтому, если текущей является созданная политика безопасности, то по команде 1sp mgr show на экран будет выведен весь текст native-конфигурации, а если текущей является политика DDP, то выдается сообщение - Default Driver Policy is loaded.

При просмотре native-конфигурацию можно сохранить в файл, например current.lsp. командой

1sp mgr show > current.1sp,

отредактировать в текстовом редакторе, например vi, и сохранить.

### Пример

Ниже приведен пример вывода текущей конфигурации:

```
lsp mqr show
```

```
GlobalParameters (
   Title = "Automatically generated LSP.
    Conversion Date/Time: Thu Feb 19 14:41:08 2008"
   Version = "3.0"CRLHandlingMode = DISABLE
\lambdaESPProposal ESP ts m1 sn1(
   Transform* = ESTTransform (
      Ciphertextq* = "AES-K192-CBC-12"IntegrityAlg* = "MD5-H96-KPDK"LifetimeSeconds = 3600LifetimeKilobytes = 4608000\lambda\lambda
```
## <span id="page-13-0"></span>**10 lsp\_mgr load**

Команда lsp\_mgr load предназначена для загрузки конфигурации из файла в базу Продукта. При этом загруженная конфигурация становится активной.

**Синтаксис lsp\_mgr load** -f LSP\_FILE

- f LSP FILE путь к файлу конфигурации

**Значение по умолчанию** Значение по умолчанию отсутствует.

### **Рекомендации по использованию**

Используйте данную команду для загрузки конфигурации из файла в базу Продукта.

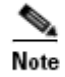

После загрузки отредактированной конфигурации командой lsp\_mgr load**,** внесенные изменения будут присутствовать только в nativeконфигурации, в cisco-like конфигурации этих изменений не будет. При следующей конвертации cisco-like конфигурации внесенные изменения в native-конфигурации исчезнут. Предыдущая измененная конфигурация будет сохранена в файле non\_cscons.lsp (см. раздел «Логика запуска конвертора» в документе «Bel [VPN Gate 3.0.](Bel_VPN_Appendix.pdf)  [Приложение»](Bel_VPN_Appendix.pdf)).

### **Пример**

Ниже приведен пример загрузки конфигурации из файла в базу Продукта:

lsp\_mgr load -f default.txt LSP successfully loaded from file default.txt

# <span id="page-14-0"></span>**11 lsp\_mgr unload**

Команда lsp\_mgr unload предназначена для загрузки политики Default Driver Policy.

**Синтаксис lsp\_mgr unload**

Команда не имеет аргументов и ключей

**Значение по умолчанию** Значение по умолчанию отсутствует.

### **Рекомендации по использованию**

Используйте данную команду для загрузки конфигурации DDP, которая и будет являться текущей. По команде  $\text{lsp}$  mgr show будет выдано сообщение – Default Driver Policy is loaded.

Политика драйвера по умолчанию (DDP) задается командой **[dp\\_mgr](#page-20-0) set**. При этой политике пакеты либо все пропускаются либо пропускаются только по протоколу DHCP.

### **Пример**

Ниже приведен пример загрузки политики DDP:

lsp\_mgr unload Operation completed successfully

## <span id="page-15-0"></span>**12 lsp\_mgr reload**

Команда lsp\_mgr reload предназначена для перезагрузки LSP конфигурации. В этом случае LSP конфигурация будет являться текущей.

**Синтаксис lsp\_mgr reload**

**Значение по умолчанию** Значение по умолчанию отсутствует.

### **Рекомендации по использованию**

Используйте команду lsp\_mgr reload в следующих случаях:

- для загрузки LSP конфигурации, если перед этим командой lsp mgr unload была загружена политика DDP
- для устранения всех установленных соединений с партнерами
- во внештатных ситуациях зависание Продукта и др.

### **Пример**

Ниже приведен пример загрузки LSP конфигурации из базы Продукта:

```
lsp_mgr reload
LSP is reloaded successfully.
```
### <span id="page-16-0"></span> $13<sup>7</sup>$ if\_mgr show

Kоманда if mgr show предназначена для просмотра логических, физических имен и других параметров защищаемых сетевых интерфейсов.

Синтаксис if mgr show

Команда не имеет аргументов и ключей

Значение по умолчанию Значение по умолчанию отсутствует.

### Рекомендации по умолчанию

Те интерфейсы, на которые установлен продукт, являются защищаемыми сетевыми интерфейсами. Используйте данную команду для просмотра параметров защищаемых сетевых интерфейсов.

После выполнения этой команды на экран будет выведена следующая информация о защищаемых сетевых интерфейсах:

- логическое имя, под которым сетевой интерфейс зарегистрирован в базе Продукта
- физическое имя интерфейса  $\bullet$
- список IP-адресов с масками, приписанных данному интерфейсу.

### Пример

Hиже приведен пример выполнения команды if mgr show:

```
if mgr show
1) Network Interface Logical name iprb0
1) Network Interface Physical name iprb0
  IP - 10.10.10.111, Mask 255.0.0.0
```
### <span id="page-17-0"></span> $14$ if mgr add

Kоманда if mgr add предназначена для регистрации в базе Продукта новых защищаемых сетевых интерфейсов

Синтаксис if mgr add (-a IP ADDR | -n PHYSICAL NAME) -1 LOGICAL NAME IP-адрес защищаемого сетевого интерфейса -a IP ADDR -n PHYSICAL NAME физическое имя защищаемого интерфейса -1 LOGICAL NAME логическое имя защищаемого интерфейса

Значение по умолчанию Значение по умолчанию отсутствует.

### Рекомендации по использованию

Используйте данную команду для регистрации в базе Продукта новых защищаемых сетевых интерфейсов.

Занятые логические и физические имена интерфейсов и их IP-адреса можно посмотреть в выводе на экран команды if mgr show.

Имена интерфейсов и их IP-адреса можно взять из выводе на экран системной команды ifconfig -a.

Запрещается при регистрации защищаемого сетевого интерфейса указывать уже используемый IP-адрес.

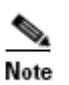

Eсли командой if mgr add был зарегистрирован новый защищаемый интерфейс после конвертирования cisco-like конфигурации, то для этого интерфейса будет выполняться неяное правило Drop All, так как при конвертировании cisco-like конфигурации фильтры для каждого интерфейса прописываются в отдельности При следующем конвертировании cisco-like конфигурации новый интерфейс будет добавлен в эту конфигурацию и для него будут действовать общие правила, как и для остальных интерфейсов.

### Пример

Hиже приведен пример выполнения команды if mar add:

if mgr add -a 10.0.19.2 -l iprb1 Saving hardware interface 10.0.19.2 as iprb1

### <span id="page-18-0"></span> $15$ if\_mgr remove

Команда if mgr remove предназначена для удаления из базы Продукта записей о защищаемых сетевых интерфейсах.

Синтаксис if mgr remove-1 LOGICAL NAME

-1 LOGICAL NAME логическое имя, присвоенное защищаемому интерфейсу.

Значение по умолчанию Значение по умолчанию отсутствует.

### Рекомендации по использованию

Используйте данную команду для удаления из базы Продукта записей о защищаемых сетевых интерфейсах. Это может быть полезно если:

- интерфейс не планируется настраивать средствами VPN Gate (например, нет необходимости использовать для него команды ip access-group или crypto map (interface))
- интерфейс не будет использоваться вообще.

### Пример

Ниже приведен пример выполнения удаления записи о защищаемом сетевом интерфейсе с логическим именем iprb1:

if mgr remove -1 iprb1 Removing the network interface iprbl

# <span id="page-19-0"></span>**16 dp\_mgr show**

Команда dp\_mgr show предназначена для просмотра установленных настроек политики драйвера по умолчанию - Default Driver Policy (DDP). Эта политика имеет одно из двух значений:

- passall пропускать весь трафик
- passdhcp пропускать пакеты только по протоколу DHCP. Трафик DHCP пропускается для конфигурирования TCP/IP стека по протоколу DHCP.

Default Driver Policy действует в следующих случаях:

- при старте Продукта до загрузки локальной политики безопасности (LSP)
- при незагрузке LSP из-за какой-либо ошибки
- при отсутствии LSP в базе Продукта
- при загрузке DDP командой **[lsp\\_mgr](#page-14-0) unload**.

**Синтаксис dp\_mgr show**

Данная команда не имеет аргументов и ключей.

**Значение по умолчанию** Значение по умолчанию отсутствует.

### **Рекомендации по использованию**

Используйте данную команду для просмотра настроек политики DDP.

### **Пример**

Ниже приведен пример выполнения команды dp\_mgr show:

dp\_mgr show Default driver policy : passall

# <span id="page-20-0"></span>**17 dp\_mgr set**

Команда dp\_mgr set предназначена для настройки параметров Default Driver  $Policy (DDP)$  – политики по умолчанию.

Default Driver Policy (DDP)– политика драйвера по умолчанию, описана в команде **[dp\\_mgr](#page-19-0) show**.

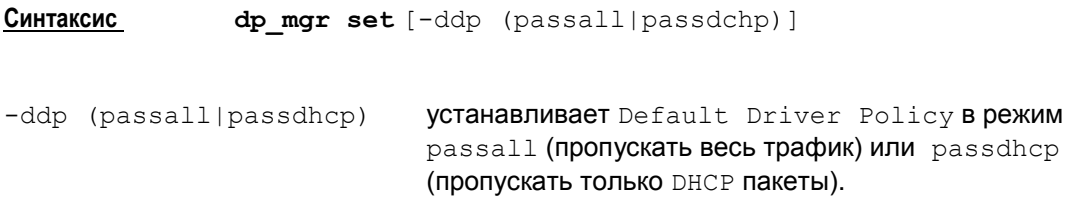

**Значение по умолчанию** Значение по умолчанию отсутствует.

#### **Рекомендации по использованию**

Используйте данную команду для настройки параметров политики по умолчанию.

### **Пример**

Ниже приведен пример выполнения команды dp\_mgr set:

dp\_mgr set –ddp passall Default driver policy is set successfully

### <span id="page-21-0"></span>18 log\_mgr set

Команда log mgr set предназначена для настройки уровня протоколирования событий по умолчанию.

Синтаксис log mgr set-1 SEVERITY LEVEL -1 SEVERITY LEVEL уровень протоколирования событий. Устанавливается одно из возможных значений: emerg - аварийные сообщения alert - тревожные сообщения crit - критические сообщения err - сообщения об ошибках warning - предупреждения notice - извещения info - информационные сообщения debuq - отладочные сообщения.

Значение по умолчанию debug.

### Рекомендации по использованию

При установке уровня протоколирования следует помнить, что самый высокий уровень детализации дает параметр debug, а самый низкий - emerg.

Уровень лога, установленный данной командой, действует только в двух случаях:

- когда не загружена LSP
- когда в LSP не задан уровень лога для какого-либо события (Атрибут SystemLogMessageLevel, PolicyLogMessageLevel, CertificatesLogMessageLevel, LDAPLogMessageLevel).

На команды cs console уровень лога, установленный этой утилитой, никак не влияет.

### Пример

Ниже приведен пример выполнения команды log mgr set:

log mgr set -1 warning Severity level set to db successfully

## <span id="page-22-0"></span>**19 log\_mgr show**

Команда log mgr show предназначена для просмотра уровня протоколирования событий по умолчанию, установленного командой **log\_mgr set**.

**Синтаксис log\_mgr show**

Данная команда не имеет аргументов и ключей.

**Значение по умолчанию** Значение по умолчанию отсутствует.

### **Рекомендации по использованию**

Используйте данную команду для ознакомления с настройкой уровня протоколирования событий.

### **Пример**

Ниже приведен пример выполнения команды log mgr show:

```
log mgr show
Log severity level: (3) err
```
### <span id="page-23-0"></span>sa show **20**

Команда sa show предназначена для просмотра состояний IPsec SA, ISAKMP SA, IKE  $info$ 

Синтаксис sa show  $[-e]$ 

Команда sa show (без указания опции) позволяет просмотреть действующие в данный MOMEHT IPSec SA.

Команда sa show -e выводит полную информацию- IKE info, ISAKMP SA, IPsec  $S$  $\Delta$ 

Значение по умолчанию Значение по умолчанию отсутствует.

### Рекомендации по использованию

Используйте данную команду без указания ключа для вывода информации об IPsec SA:

- IPsec SA порядковый номер IPsec SA и для каждого соединения:
	- описание партнеров (сначала удаленная часть, затем локальная) IP-адрес  $\bullet$ или диапазон IP-адресов, номер порта (если номер порта не указан, то выдается \*)
	- номер протокола (если протокол не указан. то выводится  $\rightarrow$ )  $\bullet$
	- описание соединения IPsec протокол (AH | ESP | AH+ESP)  $\bullet$
	- **режим** tran (transport) | tunn (tunnel)
	- статистика по соединению количество переданных и принятых байтов.  $\bullet$

При указании ключа -е выводится полная информация:

- IKE sessions: ni initiated, nr responded КОЛИЧЕСТВО НЕЗАВЕРШЕННЫХ IKE-обменов: ni - в качестве инициатора, nr - в качестве ответчика.
- ISAKMP SA-порядковый номер ISAKMP SA и для каждого соединения:
	- описание партнеров (сначала удаленный, затем локальный) IP-адрес. номер порта
	- состояние SA:
		- incomplete еще недосозданный  $\bullet$
		- configuration для данного SA проводится дополнительное  $\bullet$ конфигурирование (IKECFG XAuth, etc.)
		- $readv -$  готовый к использованию SA
		- deletion SA не используется, подготовлен к удалению.
	- статистика по соединению количество переданных и принятых байтов.
- IPsec SA выводится информация об IPsec SA.

### Пример

Ниже приведен пример выполнения команды sa show -e:

IKE sessions: 0 initiated, 0 responded

ISAKMP SA Num (Remote Addr, Port) - (Local Addr, Potr) State Sent Rec (заголовок вывода)

ISAKMP SA 1 (10.0.10.193,500) - (10.0.10.17,500) deletion 1062 1090 ISAKMP SA 2 (10.0.10.16,500)-(10.0.10.17,500) ready 1246 2602

IPsec SA Num (Remote Addr, Port) - (Local Addr, Port) Protocol Action Type Sent Rec (заголовок вывода)

IPsec SA 1 (192.168.15.16,\*) - (10.0.10.17,\*) 1 ESP tunn 240 448

# <span id="page-25-0"></span>**21 lic\_mgr show**

Команда lic mgr show предназначена для просмотра текущей Лицензии на продукт Bel VPN Gate.

**Синтаксис lic\_mgr show**

Данная команда не имеет аргументов и ключей.

**Значение по умолчанию** Значение по умолчанию отсутствует.

### **Рекомендации по использованию**

Используйте данную команду для просмотра текущей лицензии.

## <span id="page-26-0"></span>**22 lic\_mgr set**

Команда lic mgr set предназначена для установки текущей Лицензии. После установки Лицензии необходимо перезапустить VPN демона командами:

> /etc/init.d/vpngate stop /etc/init.d/vpngate start

- **Синтаксис lic\_mgr set** -p PRODUCT\_CODE -c CUSTOMER\_CODE -n LICENSE NUMBER -1 LICENSE CODE
- -р РКОДИСТ СОДЕ код Продукта, возможные коды:

GATE100 GATE1000 GATE3000 GATE7000 AXP BEL VPN NME BEL VPNV

- -с CUSTOMER CODE код заказчика -n LICENSE NUMBER номер лицензии
- -1 LICENSE CODE код лицензии

**Значение по умолчанию** Значение по умолчанию отсутствует.

### **Пример**

```
lic mgr set -c test -n 1 -1 5B271A01DF5D143A
Active license:
CustomerCode=test
ProductCode=GATE3000
LicenseNumber=1
LicenseCode=5B271A01DF5D143A
```
### <span id="page-27-0"></span> $23<sub>2</sub>$ dry mgr

Утилита drv mgr предназначена для решения проблем, возникающих на Bel VPN Gate, если на обработку поступает больший объем трафика, чем может обработать шлюз безопасности. Эту ситуацию будем называть "перегрузка". В связи с перегрузкой на платформах Solaris и Linux возникают следующие проблемы:

- поскольку обработка сетевого трафика выполняется в приоритетных нитях ядра ОС, нитям "пользовательских" процессов не отдается управление. Результатом является "подвисание" - невозможность управления компьютером во время перегрузки
- при перегрузке уничтожаются пакеты, которые не успевают обрабатываться, при этом приоритет пакетов (поле TOS IP-заголовка) не учитывается.

Качественное решение данных проблем может быть реализовано только в рамках всего IP стека. Здесь рассмотрим решения только в рамках IPsec драйвера, поэтому учитываются только те ситуации, где узким местом для трафика является IPsec драйвер.

Для IPsec драйвера вводятся некоторые настройки. Команда drv mgr предназначена для просмотра настроек работы IPsec драйвера - имен поддерживаемых настроек, режима доступа к ним, размера и диапазона допустимых значений.

#### Синтаксис drv mgr

Эта команда показывает список всех поддерживаемых настроек, режим доступа к ним. размер в байтах и диапазон допустимых значений:

### Список выводимых настроек:

List of properties:

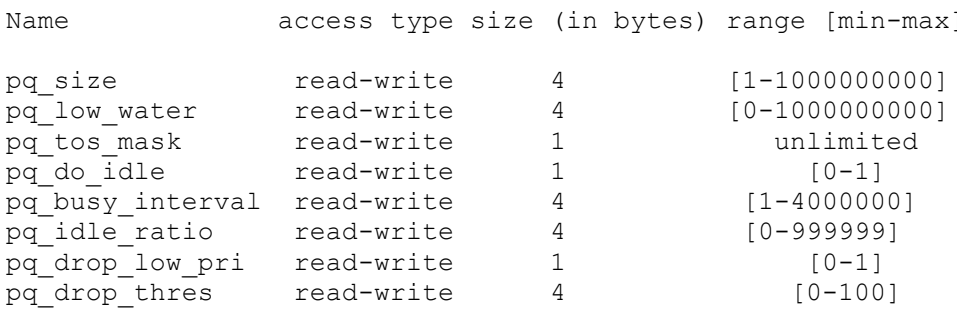

### Рекомендации по использованию

### **OC Solaris**

Для решения первой проблемы, чтобы менее приоритетные нити получали управление, делается остановка сервис-процедур STREAMS, и возобновление их работы через некоторое время. Для определения необходимости и времени остановки введены следующие настройки: pq\_do\_idle, pq\_busy\_interval, pq\_idle\_ratio.

Решение второй проблемы. Стандартными параметрами очередей STREAMS является уровень заполнения и максимальная вместимость очереди. Эти параметры задаются при регистрации драйверов и модулей STREAMS. При переполнении очереди пакеты могут уничтожаться. Для защиты от уничтожения приоритетного трафика введены настройки: pq size, pq low water, pq tos mask, pq drop thres, pq drop low pri.

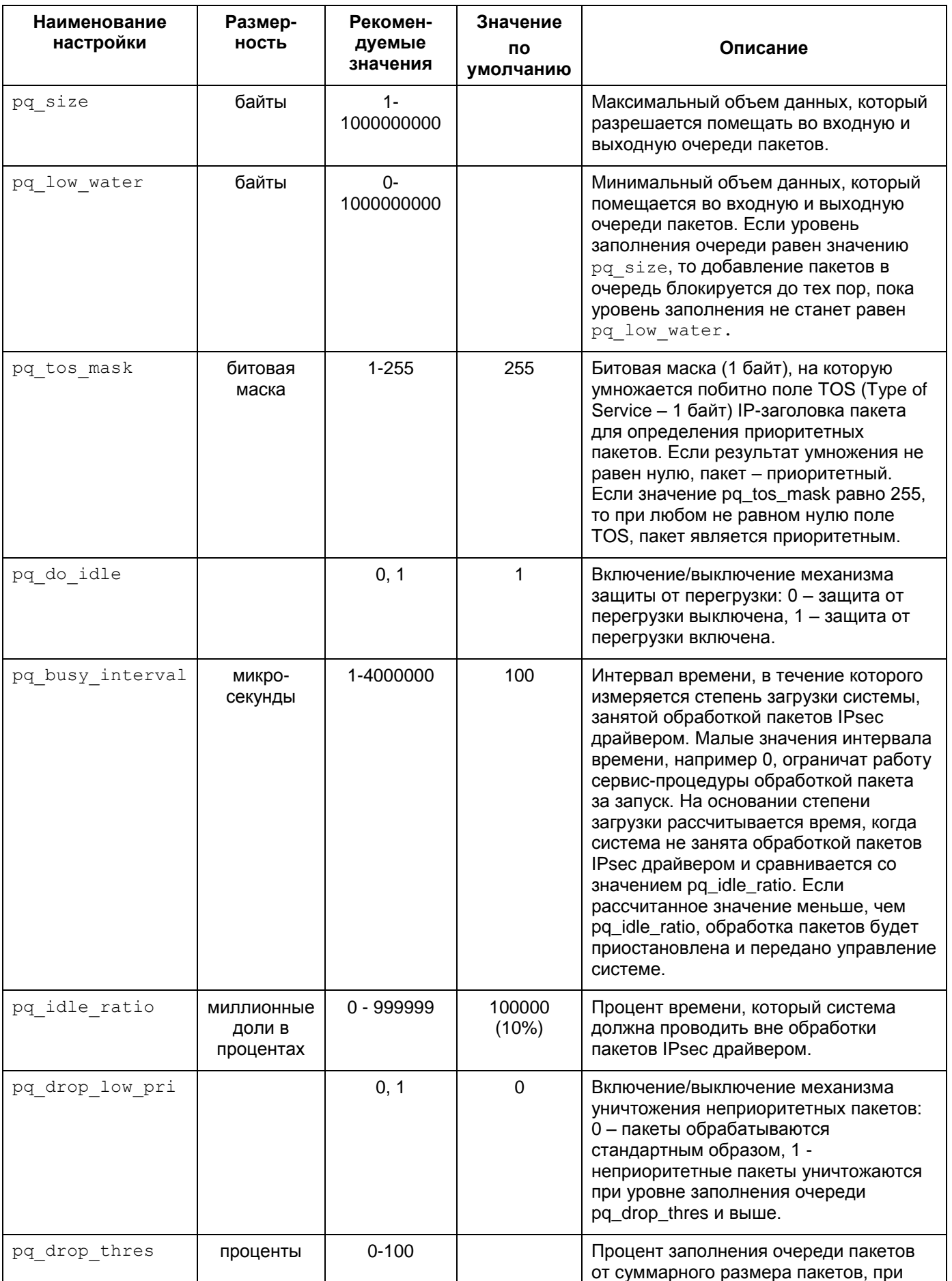

### Описание настроек IPsec драйвера для ОС Solaris:

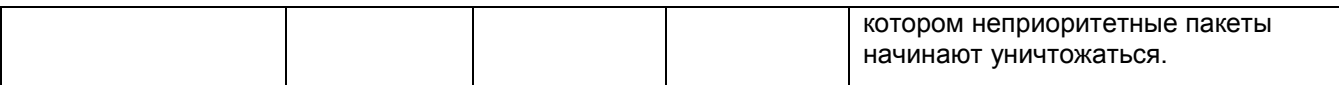

### **OC Linux**

Для того чтобы менее приоритетные нити получали управление, нить обработчика пакетов контролирует время своей непрерывной деятельности. Когда время "сессии" превышает порог - pq\_busy\_interval, нить обработчика отдаёт управление системному планировщику задач - pq\_do\_idle. Если значение настройки pq\_do\_idle равно "2", то производится перемещение нити в конец очереди задач.

Как и для Solaris, введена граница, после которой в очередь может попасть только высокоприоритетный пакет. Но в Linux очередь ограничена максимальным количеством пакетов, при достижении которого пакет не будет обработан вне зависимости от приоритета.

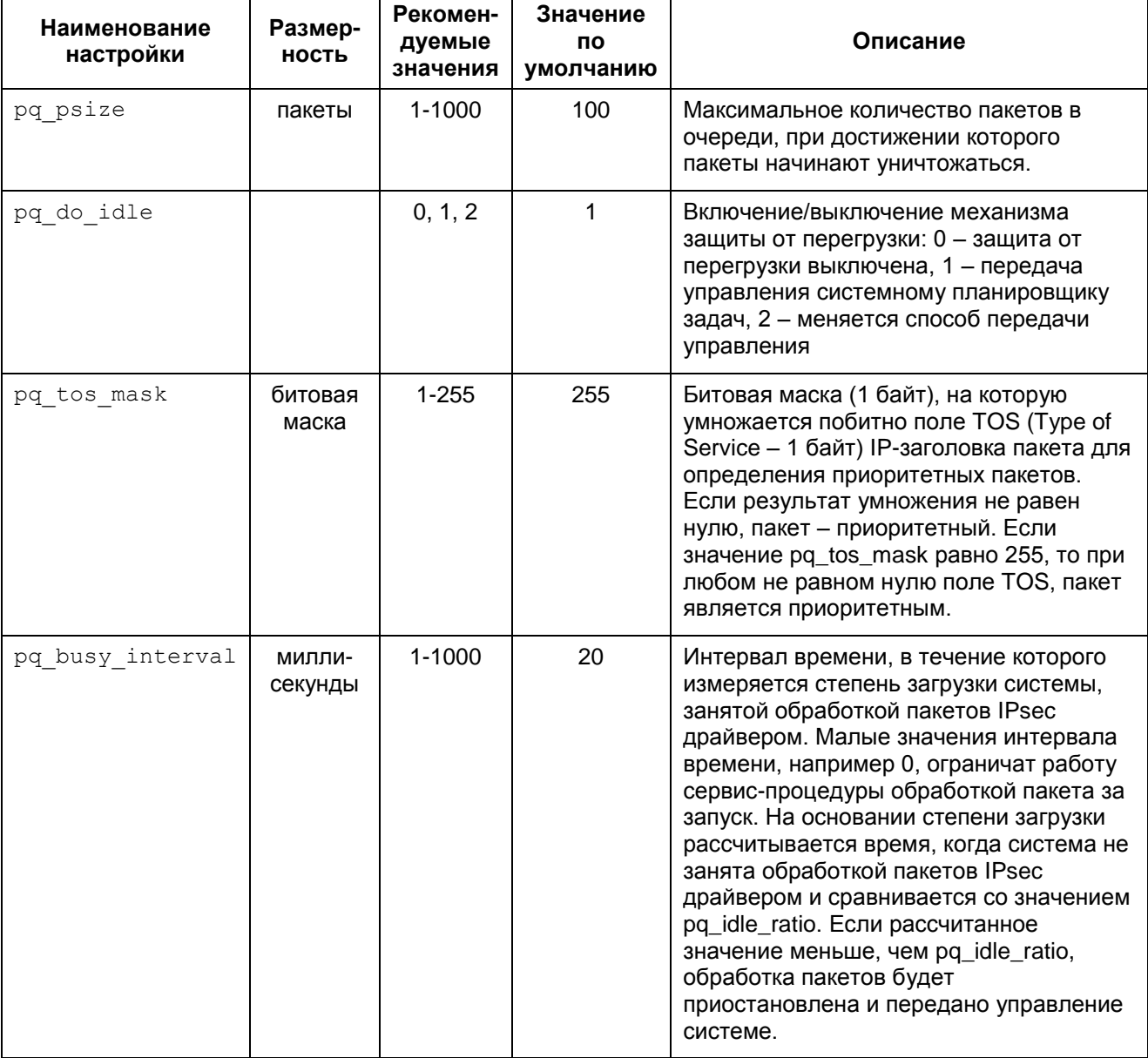

### Описание настроек IPsec драйвера для ОС Linux:

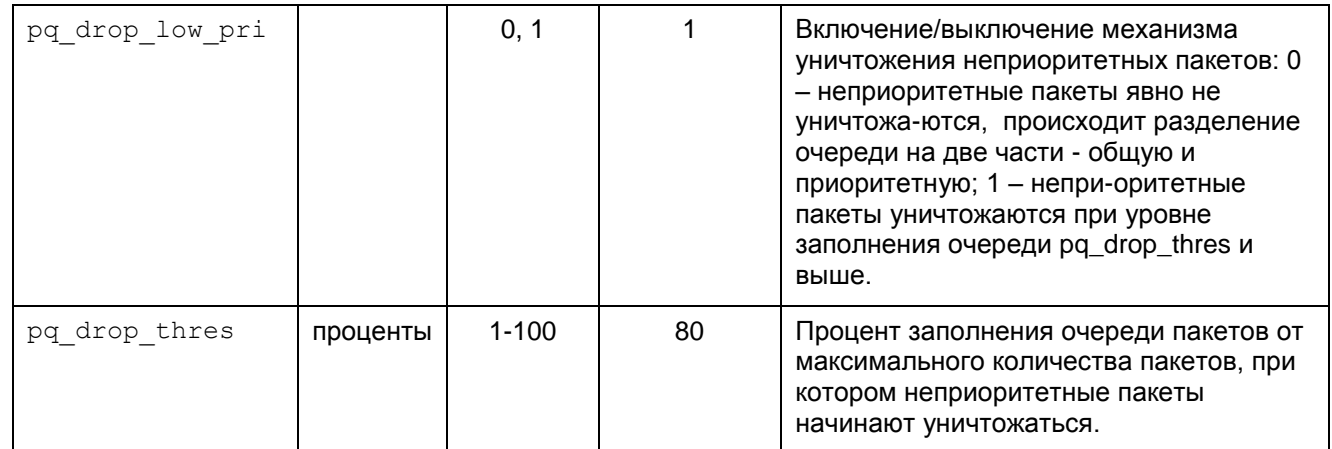

# <span id="page-31-0"></span>**24 drv\_mgr show**

Команда drv\_mgr show предназначена для просмотра значений настроек работы IPsec-драйвера. Выводятся имена поддерживаемых настроек, режим доступа к ним, их размер и диапазон допустимых значений.

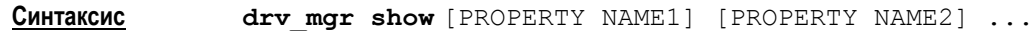

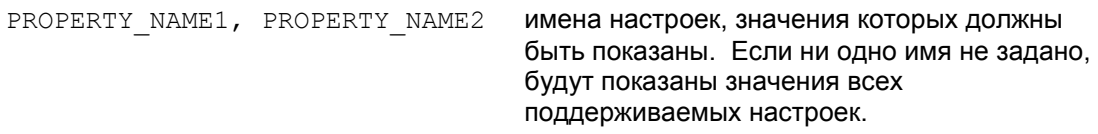

Имена настроек указаны в таблице описания утилиты  $\text{div}\,\text{mgr}$ .

### **Пример**

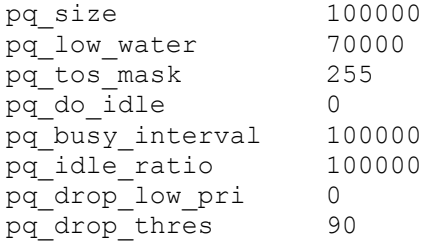

### <span id="page-32-0"></span> $25<sub>2</sub>$ drv\_mgr set

Koманда drv mgr set предназначена для редактирования установленных значений настроек работы IPsec-драйвера. С помощью этой команды можно изменять значения только тех настроек, которые имеют атрибуты read-write.

Синтаксис drv mgr set PROPERTY NAME1 VALUE1 [PROPERTY NAME2  $VALUEE21$ 

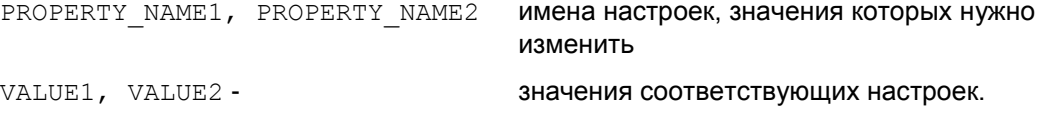

Имена настроек указаны в таблице описания утилиты drv mqr.

При успешной установке значения настройки будет выведено сообщение: Value of "PROPERTY NAME" is set to VALUE

Значение настройки также записывается в конфигурационный файл, чтобы при запуске демона автоматически выставить его в IPsec-драйвере.

Имя конфигурационного файла, в который записываются значения:

%PROD\_DIR%/etc/csp\_ipsec\_drv.cfg

Редактировать этот конфигурационный файл без использования команды drv mgr set нельзя.

При неуспешной установке значения настройки выводится сообщение:

Value of "PROPERTY NAME" is not set to VALUE. Error: ERROR DESCRIPTION.

### <span id="page-33-0"></span>26 drv\_mgr reload

Koманда drv mgr reload загружает значения всех настроек работы IPsec-драйвера из конфигурационного файла %PROD DIR%/etc/csp ipsec drv.cfg.. Эта команда имеет технологическое применение и используется для автоматической загрузки настроек IPsec-драйвера при запуске демона.

Синтаксис drv\_mgr reload

Редактировать конфигурационный файл нельзя. Установить новые значения настроек драйвера, записываемые в конфигурационный файл, можно только командой й drv mgr set.

При успешном завершении утилита возвращает значение 0.

При возникновении ошибки утилита возвращает следующие значения:

- 1 Ошибка в синтаксисе команды
- 2 Не хватает памяти
- 3 Другая ошибка

# <span id="page-34-0"></span>**27 klogview**

Утилита klogview предназначена для просмотра сообщений по конкретным событиям, создаваемым системой протоколирования IPsec-драйвера.

**Синтаксис klogview** [-ltT] [-p ts\_precision][-m event\_mask] [-f event\_mask]

- -l ожидать сообщения из ядра и выводить их по мере поступления. Эта опция принимается по-умолчанию, если не задана опция –m.
- -t печатать дату и время вывода сообщения
- -T печатать относительное время, когда произошло событие. Время выводится в секундах относительно предыдущего события, показанного данным экземпляром утилиты. Например, значение 10.353245 – это 10 секунд и 353245 микросекунд. Максимальная точность – наносекунды, но реальная погрешность зависит от аппаратной плаформы и операционной системы. Значение, выдаваемое с первым сообщением, отображает абсолютное значение часов, которые используются для вычисления относительного времени. Это либо время со старта системы, либо время относительно какой-то даты, принятой в данной системе за точку отсчета.
- $-p$  ts precision количество знаков долей секунд, используемых при печати относительного времени события (-T).
- $-f$  event mask **задать фильтр событий для данного экземпляра утилиты.** Возможные события описаны в таблице.
- -m event mask **задать фильтр событий по-умолчанию. Заданное значение** используется, если не указана опция -f.
- -h вывести краткую информацию об использовании утилиты.

В настоящий момент утилита может выводить на консоль сообщения, относящиеся к одной или нескольким группам событий. События, по которым выводятся сообщения, сгруппированы следующим образом:

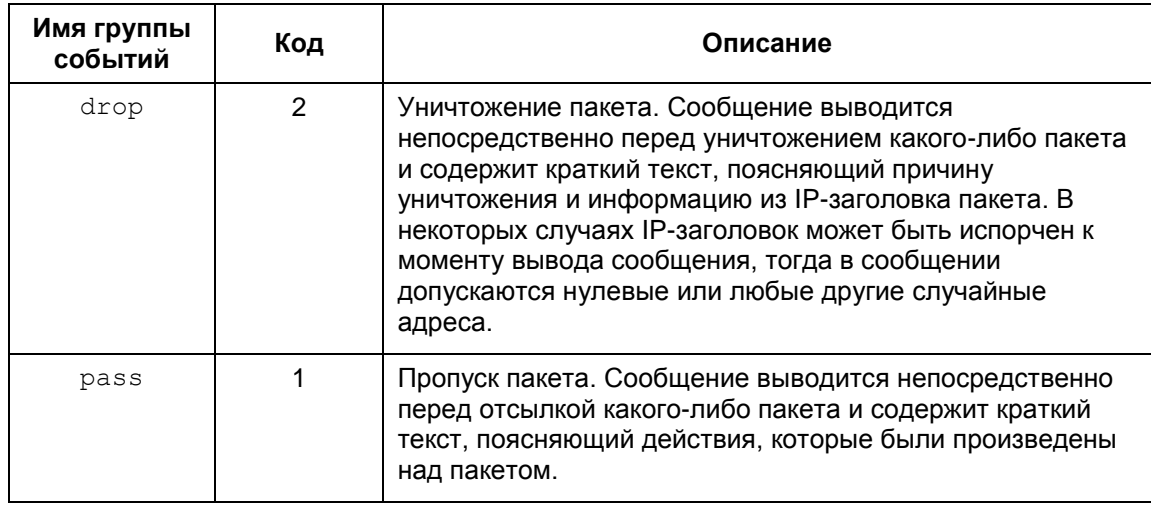

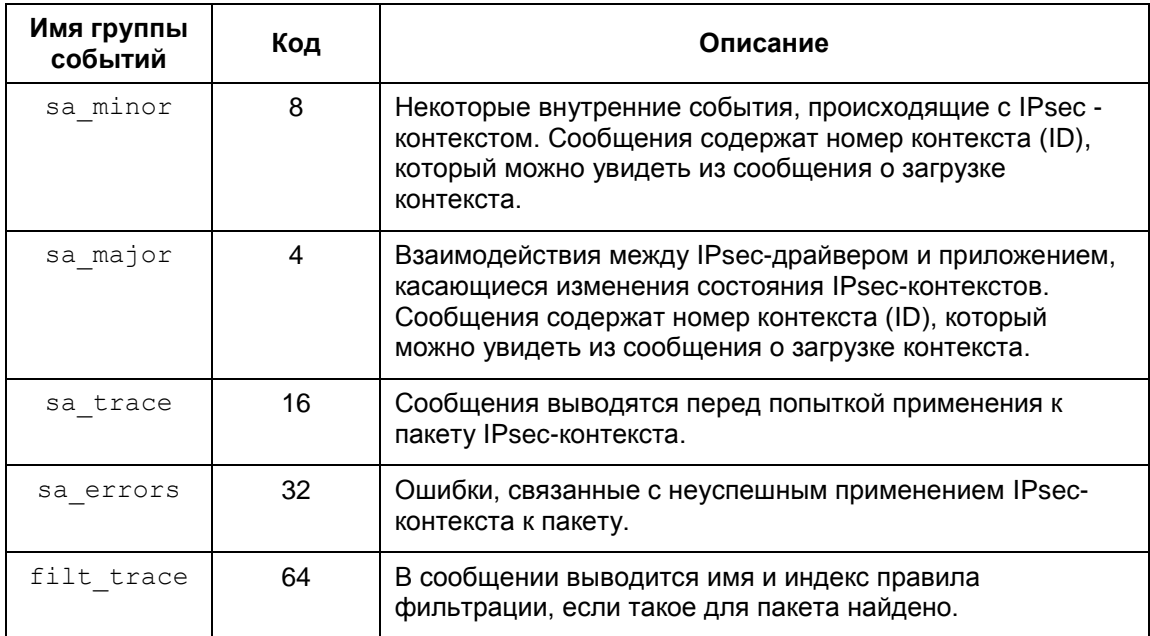

Нужный набор событий (event mask) можно указать двумя способами:

сложением кодов групп событий (см. в таблице) Пример:

```
klogview -f 0x43
M.\Pi Mklogview -f 67
```
перечислением названий групп событий через запятую, без пробелов между запятой и названием группы Пример:

klogview -f drop, pass, filt trace

Значение по умолчанию Значение по умолчанию отсутствует.

Рекомендации по использованию

Используйте данную команду для просмотра сообщений, выдаваемых системой протоколирования.

### Сообщения, выводимые утилитой

Сообщения, выводимые утилитой, формируются на основе данных, присылаемых из IPsec-драйвера. Структура большинства сообщений определяется строкой формата<sup>1</sup>, получаемой из IPsec-драйвера (см. Примеры сообщений).

Специальные сообщения, выводимые утилитой:

| *** N messages lost ***                                                                                                    | выводится, если утилита не успевает<br>обрабатывать сообщения и N сообщений<br>поретяны.   |
|----------------------------------------------------------------------------------------------------|--------------------------------------------------------------------------------------------|
| no format string                                                                                                    | в сообщении отсутствует строка формата <sup>2</sup> .                                      |
| <error: <="" td=""><td>в выводимом сообщении несоответствие<br/>строки формата параметрам сообщения<sup>3</sup>.</td></error:> | в выводимом сообщении несоответствие<br>строки формата параметрам сообщения <sup>3</sup> . |

 $1$  Строка формата по смыслу и стилю похожа на форматную строку в printf

 $2$  Это не является нормальной ситуацией, просьба сообщать разработчикам о подобных проявлениях.

Приведем список сообщений, которые выводятся системой протоколирования IPsecдрайвера для разных групп событий.

### <span id="page-36-0"></span>События группы pass и drop  $27.1$

Сообщения для этой группы выводятся непосредственно перед уничтожением или отправкой пакета.

Формат сообщения (в порядке следования):

- входящий или выходящий пакет
- **IP-адрес источника**
- порт источника
- IP-адрес получателя
- порт получателя
- номер IP-протокола
- логическое имя интерфейса или код интерфейса, если имя неизвестно
- действие "passed" или "dropped"  $\bullet$
- строка, описывающая причину уничтожения или отправки пакета.

По возможности выводится дополнительная информация, например, имя правила фильтрации и идентификатор SA.

### <span id="page-36-1"></span>Примеры сообщений группы pass

Пакет обработан по правилу фильтрации с действием PASS:

```
in packet 2.3.4.5:12->3.4.3.3:14, proto 6, if eth0, passed:
filter flt abc: filtered
```
Пакет был обработан по IPsec-правилу:

in packet 2.3.4.5:12->3.4.3.3:14, proto 6, if eth0, passed: filter flt cba: decapsulated

out packet 2.3.4.5:12->3.4.3.3:14, proto 6, if eth0, passed: packet encapsulated

Открытый пакет был пропущен по правилу с действием IPsec+PASS:

in packet 2.3.4.5:12->3.4.3.3:14, proto 6, if eth0, passed: filter flt cba: IPsec rule, but the packet was not decapsulated

Пакет был пропущен в открытом виде по правилу с действием IPsec+PASS:

out packet 2.3.4.5:12->3.4.3.3:14, proto 6, if eth0, passed: filter flt abc: bundle not found

<sup>&</sup>lt;sup>3</sup> Это не является нормальной ситуацией, просьба сообщать разработчикам о подобных проявлениях.

### Примеры сообщений группы drop

Сообщения, связанные с некорректными данными заголовков пакета:

#### IP-заголовок испорчен:

```
in packet 2.3.4.5:12->3.4.3.3:14, proto 6, if eth0, dropped:
corrupted headers
```
### TCP/UDP заголовок испорчен:

```
in packet 2.3.4.5:12->3.4.3.3:14, proto 6, if eth0, dropped:
corrupted protocol headers
```
Следующее сообщение аналогично "corrupted protocol headers", выводится после сборки (реассемблирования) IP-пакета:

```
in packet 2.3.4.5:12->3.4.3.3:14, proto 6, if eth0, dropped:
can't update selector
```
Испорченные заголовки после раскрытия IPsec, это может быть также связано с использованием неверного ключа для расшифровки при отсутствии проверки целостности:

```
in packet 2.3.4.5:12->3.4.3.3:14, proto 6, if eth0, dropped: SA
33: can't prase packet headers after decapsulation
```
### Испорчен ESP или АН заголовок:

```
in packet 2.3.4.5:12->3.4.3.3:14, proto 6, if eth0, dropped:
unable to fetch SPI
```
Может выводиться при внутренних ошибках работы клиентской стороны IKEcfg:

in packet 2.3.4.5:12->3.4.3.3:14, proto 6, if eth0, dropped: filter flt aaa: firewall procedure's result

Превышено ограничение по количеству вложений IPsec, раскрываемых на одном хосте (допускается не более 16 вложений):

```
in packet 2.3.4.5:12->3.4.3.3:14, proto 6, if eth0, dropped: too
many nested encapsulations
```
Пакет уничтожен в соответствии с RefuseTCPPeerInit, выставленном в правиле фильтрации:

in packet  $2.3.4.5:12->3.4.3.3:14$ , proto 6, if eth0, dropped: filter flt aaa: incoming TCP connections restricted

Сообщения о подпадании пакета под правило с действием DROP:

in packet 2.3.4.5:12->3.4.3.3:14, proto 6, if eth0, dropped: filter flt aaa: packet hit a "DROP" rule out packet 2.3.4.5:12->3.4.3.3:14, proto 6, if eth0, dropped: filter flt aaa: filtered

Пакет был закрыт с помощью IPsec, но подпадает под правило PASS:

in packet 2.3.4.5:12->3.4.3.3:14, proto 6, if eth0, dropped: filter flt aaa: decapsulated packet hit a "PASS" rule

### Открытый пакет подпадает под правило фильтрации с IPsec-действием:

in packet 2.3.4.5:12->3.4.3.3:14, proto 6, if eth0, dropped: filter flt aaa: IPsec rule, but the packet was not decapsulated

### Правило с действием IPsec+DROP, и соответствующий SA bundle не был создан:

out packet 2.3.4.5:12->3.4.3.3:14, proto 6, if eth0, dropped: filter flt aaa: bundle not found

### Ошибки IPsec:

- in packet 2.3.4.5:12->3.4.3.3:14, proto 6, if eth0, dropped: SA 33: decapsulation error 5: integrity verification failed
- out packet 2.3.4.5:12->3.4.3.3:14, proto 6, if eth0, dropped: SA 33: encapsulation error 4: sequence number wrapped

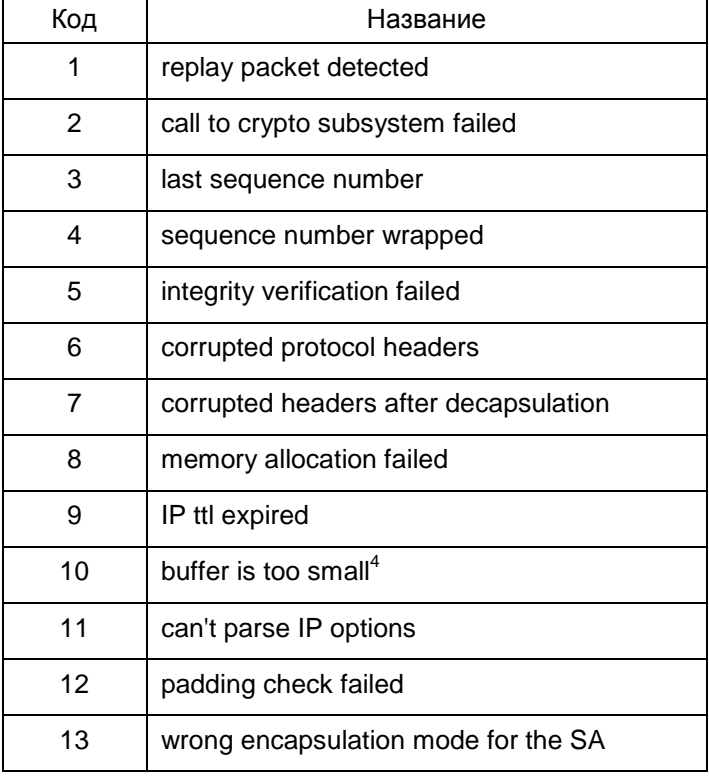

#### Возможны следующие ошибки:

Промежуточное состояние при IPsec-rekeying (процесс rekeying (смена ключевого материала) не успел завершиться вовремя):

out packet 2.3.4.5:12->3.4.3.3:14, proto 6, if eth0, dropped: filter flt aaa: bundle is unusable

Очередь пакетов, ожидающая создания IPsec SA bundle переполнена:

out packet 2.3.4.5:12->3.4.3.3:14, proto 6, if eth0, dropped: filter flt aaa: waiting for a bundle: queue overflow

<sup>4</sup> Это является внутренней ошибкой, просьба сообщать разработчикам.

Следующее сообщение говорит о слишком большом количестве пакетов на обработку одним SA (более 40). Скорее всего, это означает неоптимальные настройки Продукта с точки зрения производительности. Просьба обращаться к разработчикам:

```
in packet 2.3.4.5:12->3.4.3.3:14, proto 6, if eth0, dropped: SA
33: queue overflow
```
Внутренние ошибки, о которых просьба сообщать разработчикам:

```
in packet 2.3.4.5:12->3.4.3.3:14, proto 6, if eth0, dropped: ip
data is not 4-byte aligned
```
### Другие сообщения:

in packet 2.3.4.5:12->3.4.3.3:14, proto 6, if eth0, dropped: no matching filtering rule

```
in packet 2.3.4.5:12->3.4.3.3:14, proto 6, if eth0, dropped: SA
33: decapsulated packet's IP header doesn't match the SA
```

```
out packet 2.3.4.5:12->3.4.3.3:14, proto 6, if eth0, dropped: out
of memory
```

```
in packet 2.3.4.5:12->3.4.3.3:14, proto 6, if eth0, dropped: SA
not found
```
## <span id="page-39-0"></span>27.2 События группы filt\_trace

Сообщения этой группы позволяют определить, какое правило фильтрации используется для обработки пакета. Эти сообщения не содержат информацию о самом пакете. Такую информацию можно получить из контекста сообщения (например, из следующих сообщений группы pass и drop).

Пример сообщения:

```
found filtering rule 102 (filter tcp)
```
### <span id="page-39-1"></span>События группы sa minor, sa major 27.3

Сообщения этой группы позволяют контролировать процессы создания, уничтожения и замены IPsec-контекстов. Сообщения о загрузке контекстов содержат детальную информацию о параметрах контекста, включая IP-параметры (адреса, порты), SPI, режимы и др.

Если сообщение содержит IP-параметры (selector), то они выводятся в следующем порядке:

- локальный адрес/диапазон адресов
- локальный порт  $\bullet$
- удаленный адрес/диапазон адресов
- удаленный порт
- IP- протокол.

Под локальным адресом понимается адрес источника (source) для исходящих пакетов.

### Примеры сообщений группы за major

### Превышено ограничение SA по трафику:

SA 55 expired

Пора начинать rekeying SA (пройден барьер по трафику):

```
requesting rekeying for SA 33
```
### SA нигде не используются и должны быть удалены:

requesting to remove SA: 44,45

#### Сообщения о загрузке новых SA:

```
loaded SA: id 12; flags 0x1; ipsec flags: 0x18; selector:
5.4.3.2->2.3.4.5; type: 51; SPI: 0xabababba
```
Следующее сообщение говорит о замене IPsec SA без прерывания обработки трафика:

```
loaded replacement for SA 55: id 12; flags 0x0; ipsec
flags: 0x38; selector: 3.4.5.1->2.3.4.0-2.3.4.255, proto
17; type: 50; SPI: 0x3b7f44e0
```
Расшифровка type:

```
51 - AH50 - ESP
```
Расшифровка некоторых<sup>5</sup> битов flags:

0х1 - входящий

- Расшифровка битов ipsec flags:
	- 0x1 туннельный режим
		- $0x2 -$  CÓpaCLBATL DF-bit
		- $0x4 y$ станавливать DF-bit
		- 0x8 включена защита от replay-атак
		- 0x10 включена проверка целостности
		- 0x20 включено шифрование
		- 0x40 испольуется UDP-encapsulation (NAT traversal)

### Загрузка связки SA (SA bundle):

```
loaded bundle: filter: 298 (ipsec filter); selector: 3.4.5.1:98-
>3.4.5.2:99, proto 17; SA ids: 4, 5
```
Сообщение о загрузке SA bundle, не содержащее списка SA, означает ошибку создания SA bundle приложением (демоном).

Запрос SA bundle (обычно для его обработки требуется IKE-обмен):

```
bundle request: filter: 59; selector: 5.4.3.2:1 - 21.2.3.4:5, proto
17
```
SA заблокирован (превышено ограничение по времени/трафику), ожидается завершение процесса rekeying:

disabled SA 33

 $5$  Остальные значения флагов не предназначены для интерпретации пользователями.

### Удаление SA:

removed SA 33

#### Удаление ранее заблокированного SA:

removed dead SA 33

### Другие сообщения:

application request to enable SA 33 processed first packet will trigger rekeying of SA 33

### Сообщения, возникающие при ошибочном/странном<sup>6</sup> поведении Продукта:

```
can't add bundle: filter id 299 not found
can't add bundle: SA id 33 not found
can't add bundle: SA id 33 is unusable
can't load SA: unable to unpack
can't load replacement for SA 33: SA not found
can't load replacement for SA 33: can't unpack
can't load replacement for SA 33: race condition - SA is dead
can't remove SA 33: sa not found
can't disable SA 33: sa not found
can't enable SA 33: sa not found
rekey trigger: can't find SA 33
```
### **Примеры сообщений группы sa\_minor** 7:

```
destroyed SA 12
replacing SA 12 with SA 13
can't enable sa 13: it's already enabled
enabled sa 14, but didn't activate it
enabled sa 15
```
## <span id="page-41-0"></span>**27.4 События группы sa\_trace**

Сообщения группы sa\_trace позволяют увидеть факт применения IPsec-контекстов к пакету. Для исходящих пакетов – это инкапсуляция, для входящих – декапсуляция. Сообщения содержат идентификатор SA, который выводится при загрузке SA (должны быть включены сообщения группы sa\_major). Информация о пакете выводится в том же порядке, что и для сообщений группы pass и drop.

### Примеры сообщений:

decapsulating with SA 10: 1.2.3.4:5->5.4.3.2:1, proto 6, if iprb0 encapsulating with SA  $10: 5.4.3.2:1 - 21.2.3.4:5$ , proto 6, if iprb0

-

 $6$  Просьба сообщать разработчикам о возникновении одной из перечисленных ошибок.

 $7$  Сообщения данного раздела предназначены для внутреннего использования. Расшифровка пользователям Продукта не предоставляется.

# <span id="page-42-0"></span>**27.5 События группы sa\_error**

Cообщения этой группы выводят дополнительную информацию о специфических ошибках IPsec.

В данный момент есть только одно сообщение – о детектировании replay-атаки. Выводится состояние окна, номер пакета (sequence number).

### Пример сообщения:

replay packet detected: SA 10 last sequence number 92, window 0x1, packet sequence number 4.

### <span id="page-43-0"></span>Сообщения об ошибках 28

Ниже приведены тексты сообщений об ошибках, которые могут возникать при работе с программными утилитами.

### Утилита cert\_mgr

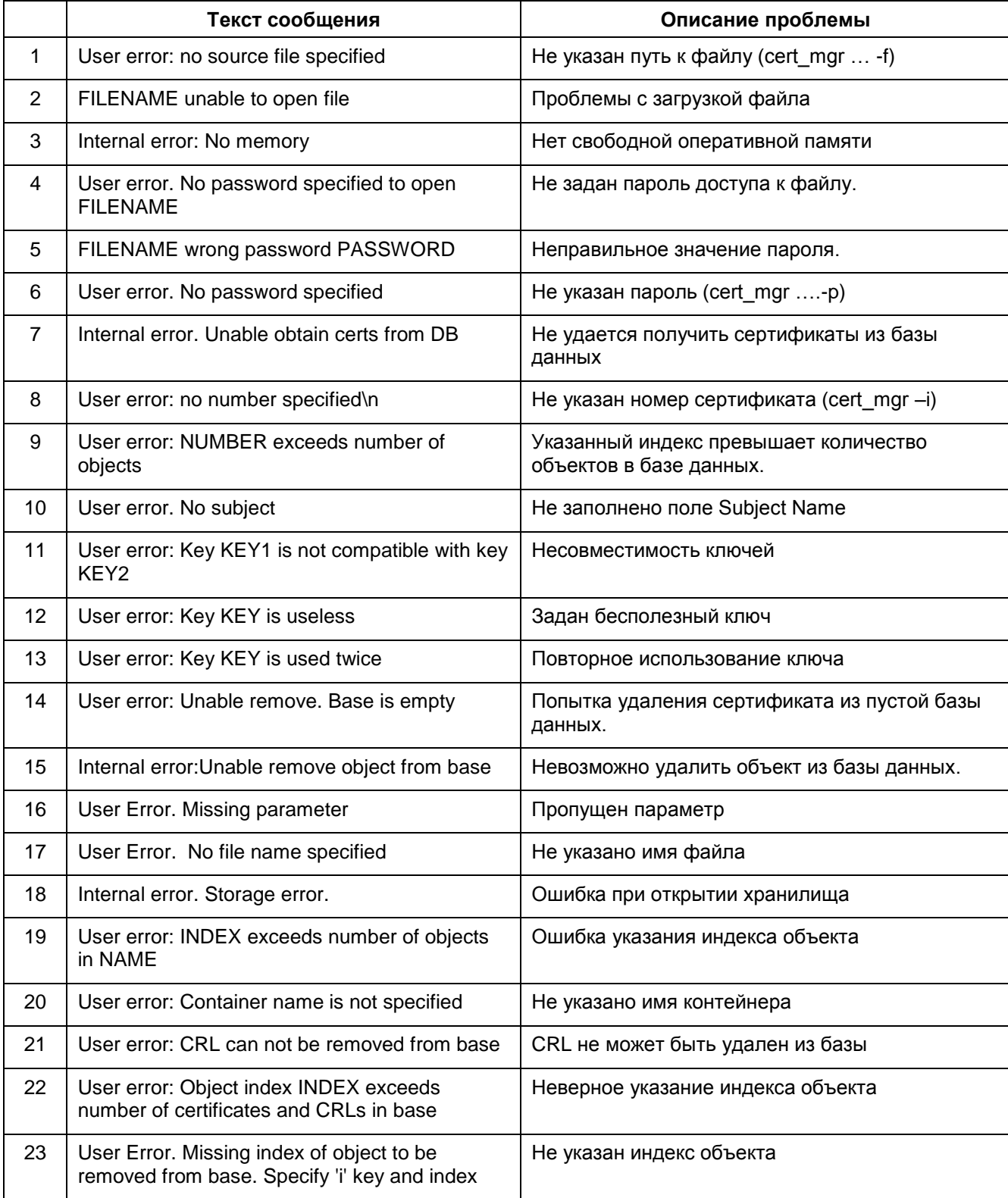

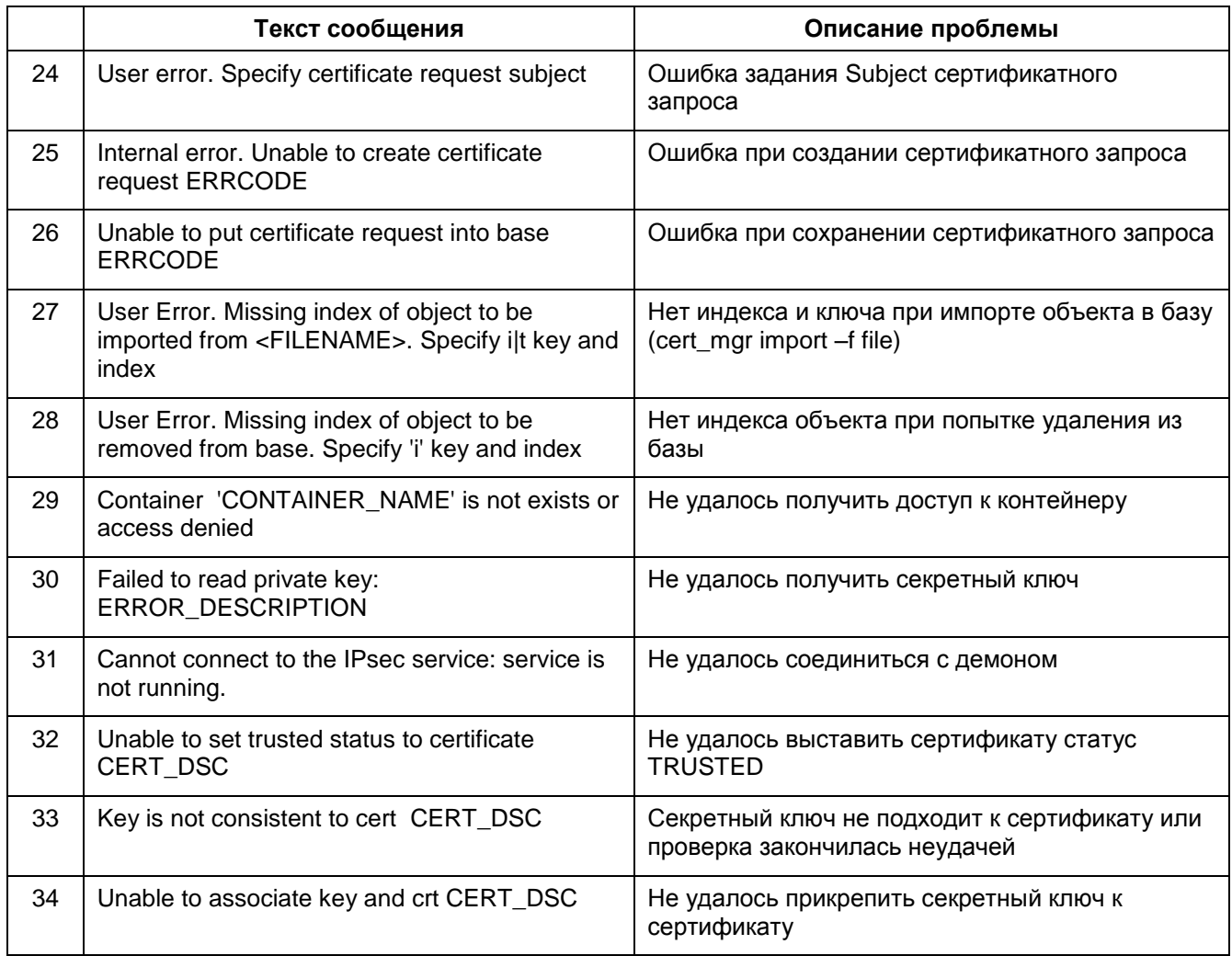

## **Утилита key\_mgr**

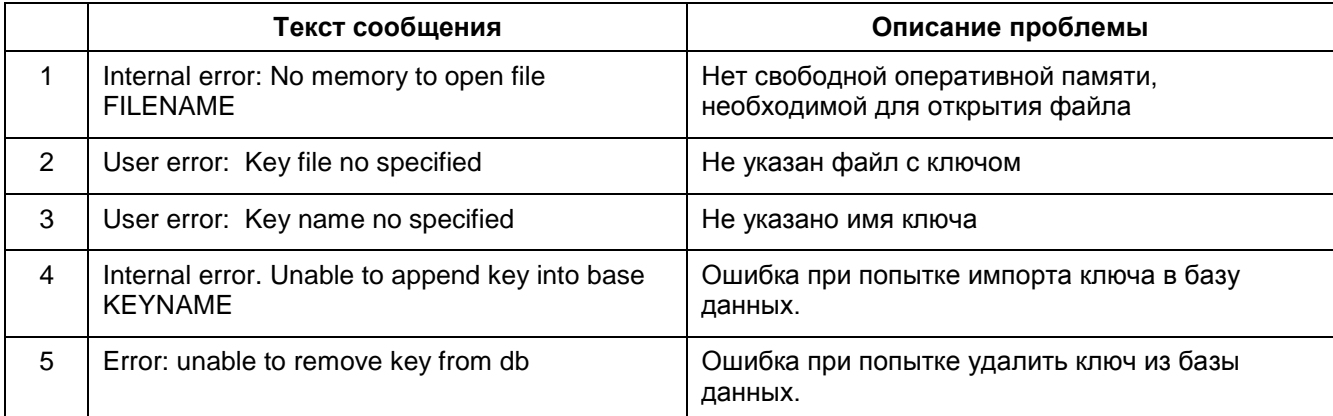

### **Утилита lsp\_mgr**

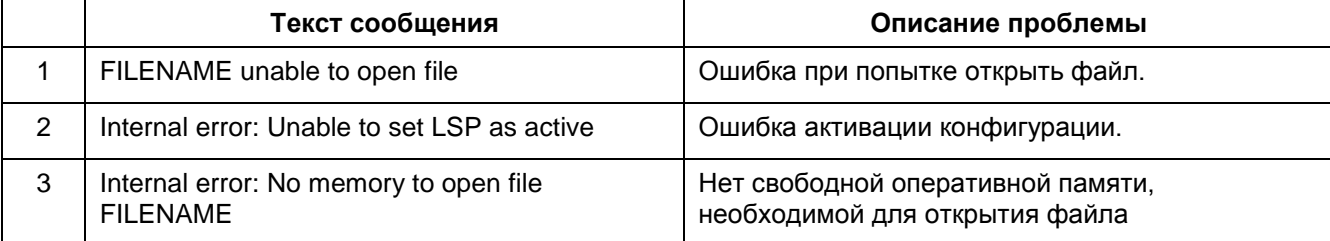

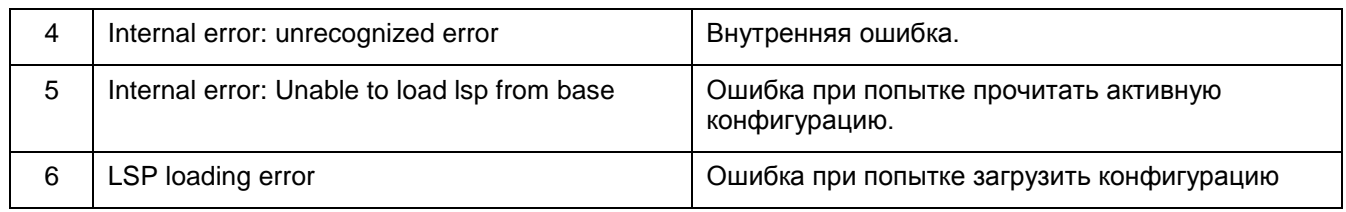

### **Утилита lf\_mgr**

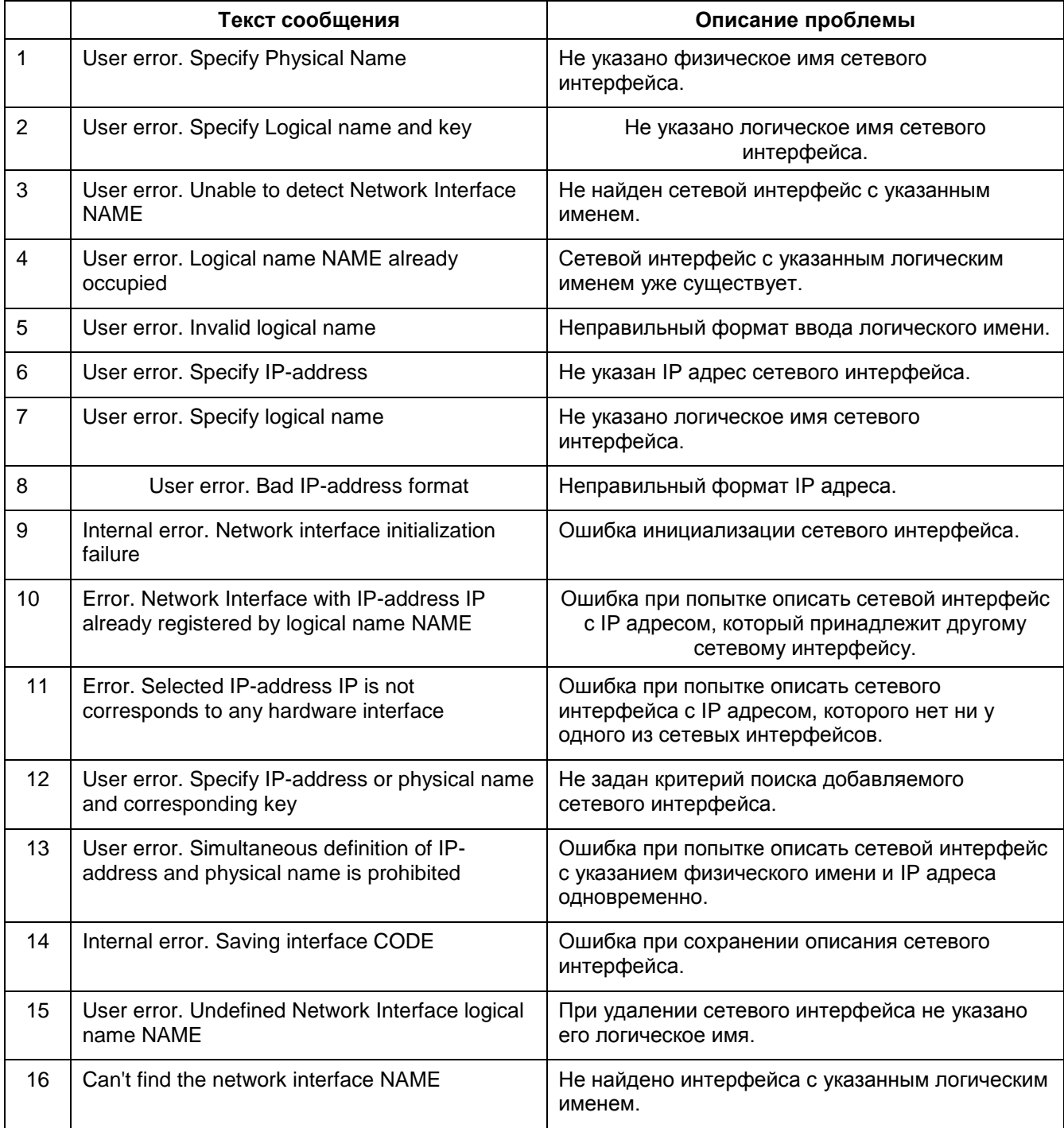

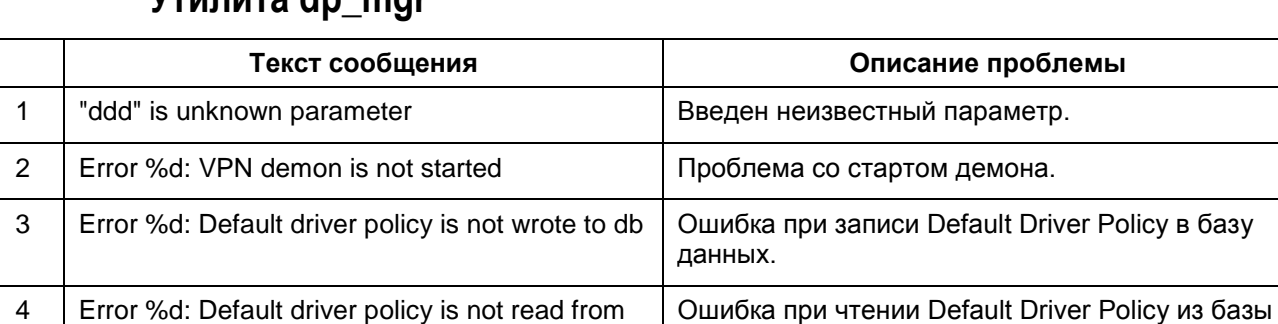

### **Утилита dp\_mgr**

### **Утилита log\_mgr**

db

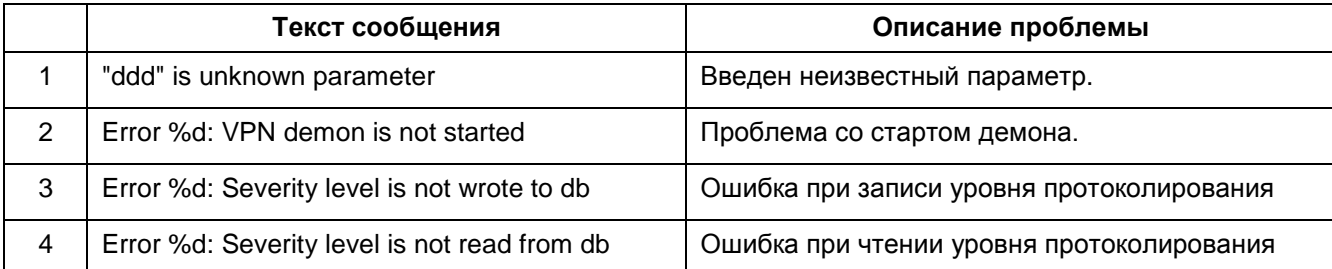

данных.

### **Утилита lic\_mgr**

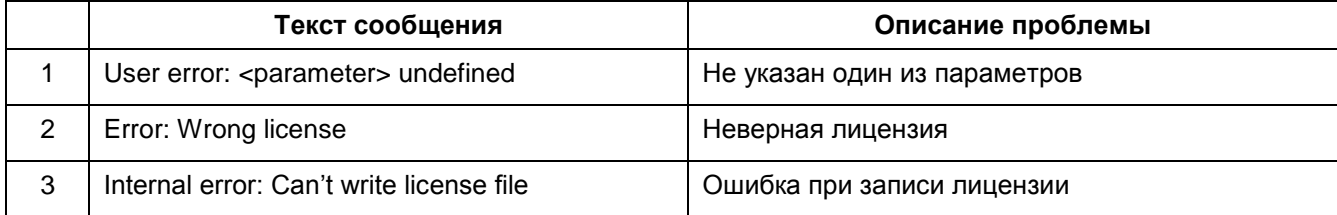

### **Утилита drv\_mgr**

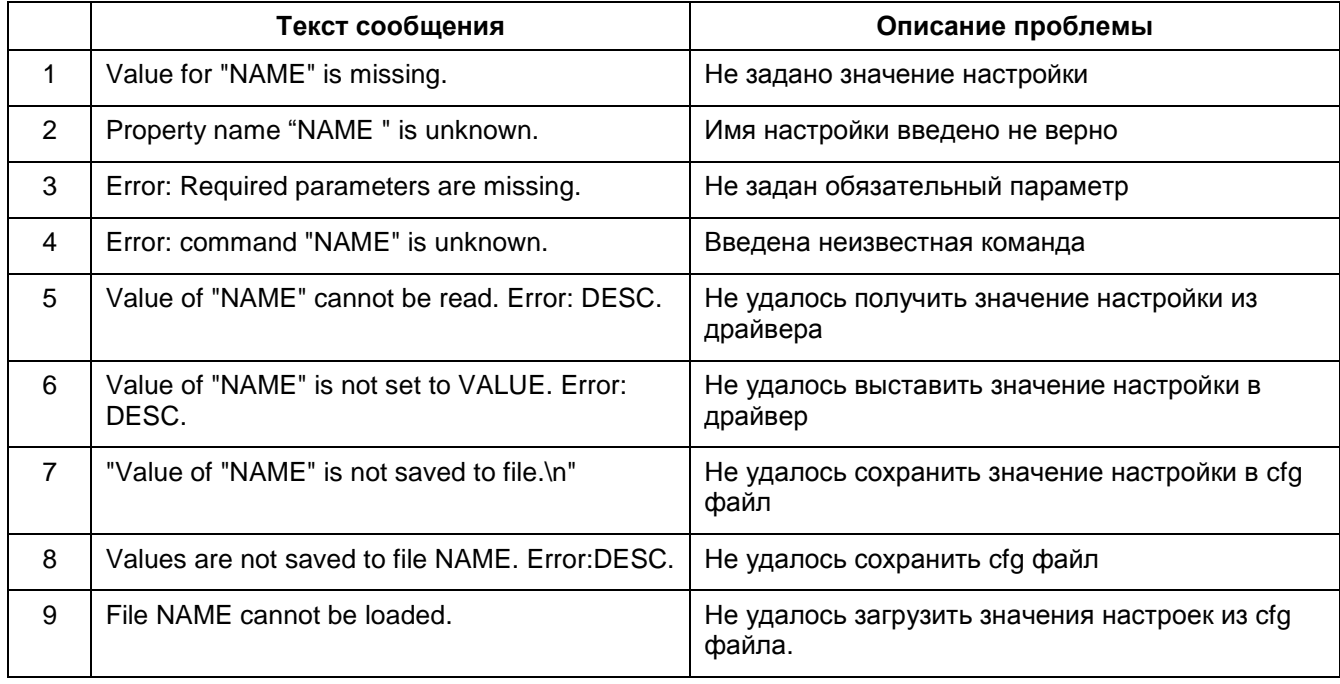

-